## **How to Access your Blender Dash Tickets**

## **Option 1: Click on the link in your emailed transaction receipt**

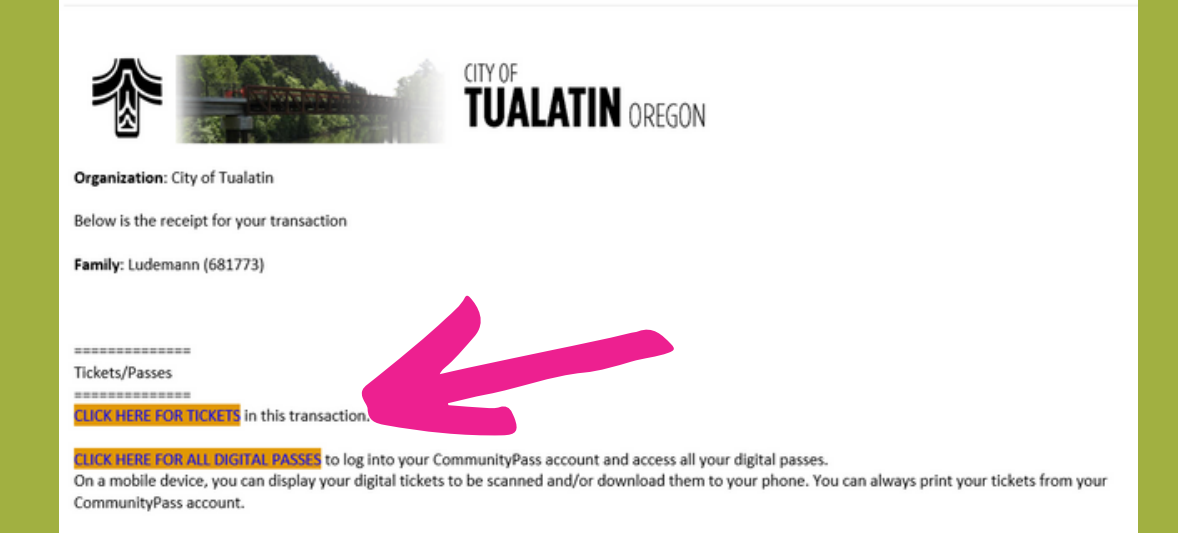

## **Option 2: Log in to your account and select "View Digital Passes"**

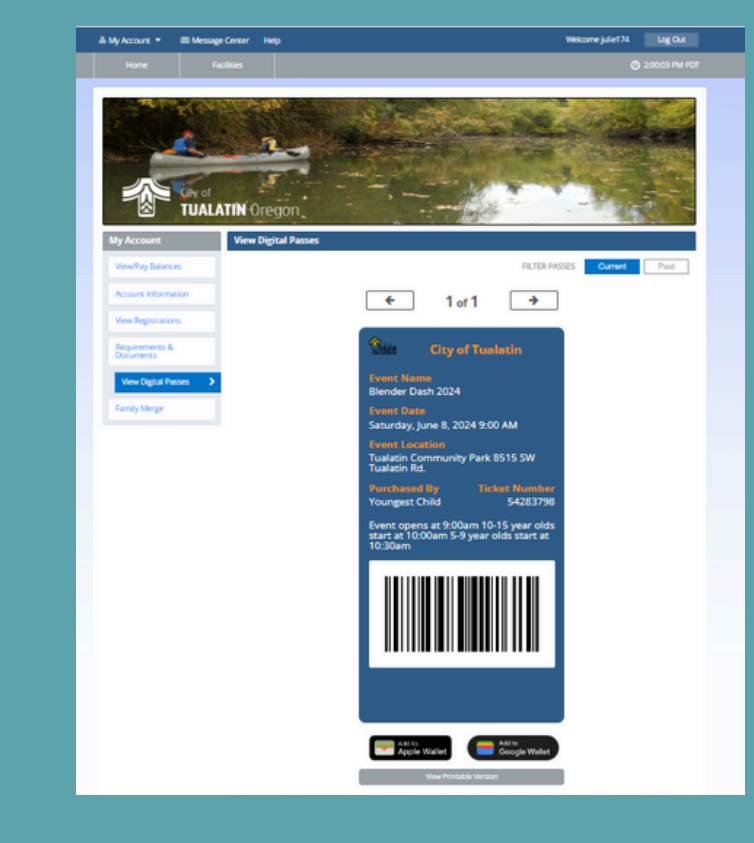

**Both Options: print, take a screenshot, or download to your Apple or Google Wallet** Your ticket barcode will be scanned at packet pick-up!